# Informazioni sui modem WinModem HSP e senza controller  $\overline{a}$

### Sommario

[Introduzione](#page-0-0) [Modem hardware](#page-1-0) [Modem Senza Controller \(Winmodem\)](#page-3-0) [Modem HSP \(Winmodems\)](#page-4-0) [Suggerimenti per migliorare le prestazioni del modem client](#page-4-1) [Fornitori di chipset](#page-4-2) [Informazioni sul modem Rockwell \(o Conexant\)](#page-5-0) [Informazioni](#page-5-1) [Condizioni riga correnti](#page-6-0) [Miglioramenti sul lato client tramite MICA](#page-6-1) [Informazioni su Lucent Modem](#page-6-2) [Informazioni](#page-7-0) [Problemi dei modem Win LT](#page-7-1) [Frequenza delle chiamate corrente e informazioni di diagnostica](#page-7-2) [Informazioni sul modem PCtel](#page-8-0) [Fornitori OEM comuni di PCtel](#page-8-1) [Raccolta delle informazioni PTtel ATi](#page-9-0) [Informazioni sul modem 3Com \(chipset TI\)](#page-10-0) [Condizioni linea](#page-10-1) [Informazioni sul modem per le tecnologie ambientali \(in precedenza Cirrus Logic\)](#page-12-0) [Informazioni su Cirrus ATi](#page-12-1) [Informazioni correlate](#page-12-2)

# <span id="page-0-0"></span>Introduzione

Questo documento offre una panoramica tecnica generale sui tre tipi più comuni di modem client utilizzati sul campo. Con una buona conoscenza dei problemi hardware dei modem, è possibile regolare la configurazione del client per ottenere prestazioni migliori.

Questo documento fornisce anche brevi descrizioni dei fornitori di chipset. Per ulteriori informazioni, consultare la documentazione del produttore del modem in uso.

I modem sono costituiti da due componenti principali:

- **Datapump** che esegue le attività di base di modulazione *modl modulazione dem* per le quali vengono denominati i modem.
- Controller che fornisce l'identità del modem. Nel controller sono presenti i protocolli per la

correzione degli errori hardware, la compressione dei dati hardware e i protocolli di modulazione di base (ad esempio V.34, X2 o K56 Flex). Un controller interpreta anche i comandi di attenzione (AT).

I tre diversi tipi di modem client trattati sono:

- [Modem hardware](#page-1-0)
- [Modem senza controller](#page-3-0)
- [Modem Host Signal Processor \(HSP\)](#page-4-0)

Molti provider di servizi Internet (ISP) incontrano lamentele da parte degli utenti in merito a connessioni instabili, basse velocità di connessione e così via. Questi problemi possono essere causati da problemi sul lato client, su Telco o circuito oppure sul lato NAS (Network Access Server).

La qualità operativa generale del modem e della linea è strettamente legata a molti fattori, tra cui:

- La capacità del modem NAS di interagire con l'ampia e sempre mutevole gamma di modem peer (di diversa qualità) riscontrata sul campo.
- Qualità dei modem sul lato client e su quello NAS. Qualità del circuito (connessione end-to-● end) tra il modem client e il NAS.
- Il numero di conversioni da analogico a digitale (A/D) nel circuito.

È possibile risolvere i problemi relativi al circuito e al NAS per assicurarsi che funzionino correttamente. Tuttavia, è necessario avere una buona conoscenza della combinazione di modem client.

### <span id="page-1-0"></span>Modem hardware

In questa sezione vengono descritti i modem hardware.

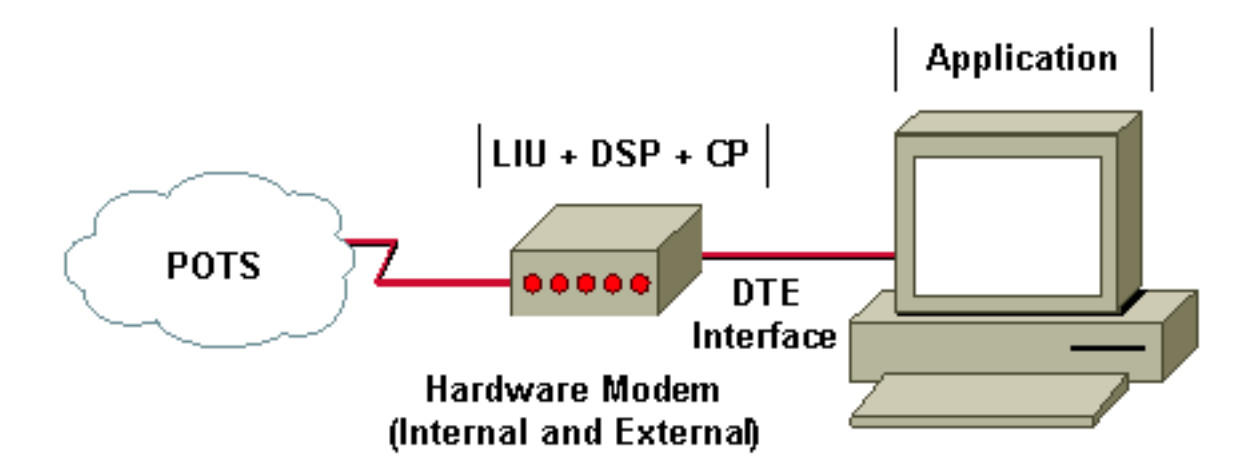

In un modem hardware, il modem gestisce le funzioni LIU, DSP e CP. Storicamente, i modem hardware sono stati i migliori dal punto di vista delle prestazioni e il più affidabile. I modem hardware possono essere esterni o interni. Con i modem esterni, un cavo fisico (ad esempio un'interfaccia seriale RS-232) collega il computer al modem. Nei modem hardware interni, il bus interno del computer gestisce questa funzione.

● L'unità di interfaccia di linea (LIU) gestisce l'interfaccia di segnalazione elettronica alla rete

PSTN (Public Switched Telephone Network). LIU codifica e decodifica anche la forma d'onda analogica da e verso la Pulse Code Modulation (PCM) utilizzata nella PSTN.

- Il DSP (Digital Signal Processor) gestisce la modulazione e la demodulazione (V.92/V.90, V.34, V.32bis e così via).
- $\bullet$  Il processore di controllo (CP) gestisce:Correzione degli errori (MNP4, LAP-M/V.42)Compressione dei dati (MNP5, V.42bis, V.44)Interfaccia comandi (AT-commands, V.25) utilizzata da DTE per comunicare con il modem.

I modem hardware esterni sono in genere dotati di migliori funzionalità di diagnostica per la risoluzione dei problemi. Ciò è dovuto in parte al fatto che sono del tutto indipendenti dal computer a cui vengono collegati. Anche i modelli meno costosi dispongono di un altoparlante integrato che consente di rilevare facilmente le variazioni. Le linee con un ritardo maggiore corrispondono ai periodi in cui i modem vengono riaddestrati (a causa di problemi di qualità del collegamento), che è facile da capire (ascoltare) con un modem esterno, ma non sono molto ovvie in caso contrario.

Di seguito viene riportato un esempio di output di ping (da un PC Windows) su una connessione modem instabile:

C:\WINDOWS\COMMAND>ping 172.20.1.255 -t -l 4096

Pinging 172.20.1.255 with 4096 bytes of data:

```
 Reply from 172.20.1.255: bytes=4096 time=871ms TTL=255
 Reply from 172.20.1.255: bytes=4096 time=862ms TTL=255
 Reply from 172.20.1.255: bytes=4096 time=978ms TTL=255
 Reply from 172.20.1.255: bytes=4096 time=854ms TTL=255
 ...
```
Reply from 172.20.1.255: bytes=4096 time=5421ms TTL=255

```
!--- Multiple retrains Reply from 172.20.1.255: bytes=4096 time=858ms TTL=255 Reply from
172.20.1.255: bytes=4096 time=961ms TTL=255 ... Reply from 172.20.1.255: bytes=4096 time=950ms
TTL=255 Reply from 172.20.1.255: bytes=4096 time=947ms TTL=255 Reply from 172.20.1.255:
bytes=4096 time=952ms TTL=255 Reply from 172.20.1.255: bytes=4096 time=852ms TTL=255 Reply from
172.20.1.255: bytes=4096 time=949ms TTL=255 Reply from 172.20.1.255: bytes=4096 time=20523ms
TTL=255 !--- Multiple retrains Reply from 172.20.1.255: bytes=4096 time=862ms TTL=255 Reply from
172.20.1.255: bytes=4096 time=850ms TTL=255 Reply from 172.20.1.255: bytes=4096 time=951ms
TTL=255 ... Reply from 172.20.1.255: bytes=4096 time=854ms TTL=255 Reply from 172.20.1.255:
bytes=4096 time=1356ms TTL=255 !--- Single retrain Reply from 172.20.1.255: bytes=4096
time=893ms TTL=255 Reply from 172.20.1.255: bytes=4096 time=863ms TTL=255 Reply from
172.20.1.255: bytes=4096 time=915ms TTL=255 Reply from 172.20.1.255: bytes=4096 time=868ms
TTL=255 Reply from 172.20.1.255: bytes=4096 time=867ms TTL=255 Reply from 172.20.1.255:
bytes=4096 time=12676ms TTL=255 !--- Single retrain Reply from 172.20.1.255: bytes=4096
time=854ms TTL=255 Reply from 172.20.1.255: bytes=4096 time=861ms TTL=255 Reply from
172.20.1.255: bytes=4096 time=963ms TTL=255 Reply from 172.20.1.255: bytes=4096 time=860ms
TTL=255 Reply from 172.20.1.255: bytes=4096 time=868ms TTL=255 Reply from 172.20.1.255:
bytes=4096 time=871ms TTL=255 Reply from 172.20.1.255: bytes=4096 time=854ms TTL=255 Reply from
172.20.1.255: bytes=4096 time=1034ms TTL=255 Reply from 172.20.1.255: bytes=4096 time=856ms
TTL=255 Reply from 172.20.1.255: bytes=4096 time=865ms TTL=255 Reply from 172.20.1.255:
bytes=4096 time=865ms TTL=255 Reply from 172.20.1.255: bytes=4096 time=859ms TTL=255 Reply from
172.20.1.255: bytes=4096 time=870ms TTL=255 Reply from 172.20.1.255: bytes=4096 time=859ms
TTL=255 Reply from 172.20.1.255: bytes=4096 time=911ms TTL=255 Reply from 172.20.1.255:
bytes=4096 time=29458ms TTL=255 !--- Multiple retrains Reply from 172.20.1.255: bytes=4096
time=856ms TTL=255 Reply from 172.20.1.255: bytes=4096 time=952ms TTL=255 Reply from
172.20.1.255: bytes=4096 time=935ms TTL=255 .. Reply from 172.20.1.255: bytes=4096 time=863ms
TTL=255 Reply from 172.20.1.255: bytes=4096 time=870ms TTL=255 Reply from 172.20.1.255:
bytes=4096 time=29366ms TTL=255 !--- Multiple retrains Reply from 172.20.1.255: bytes=4096
time=864ms TTL=255 Reply from 172.20.1.255: bytes=4096 time=911ms TTL=255 ... Reply from
172.20.1.255: bytes=4096 time=961ms TTL=255 Reply from 172.20.1.255: bytes=4096 time=857ms
TTL=255 Reply from 172.20.1.255: bytes=4096 time=959ms TTL=255 Reply from 172.20.1.255:
bytes=4096 time=850ms TTL=255 Reply from 172.20.1.255: bytes=4096 time=17911ms TTL=255 !---
```
*Multiple retrains* Reply from 172.20.1.255: bytes=4096 time=4478ms TTL=255 Reply from 172.20.1.255: bytes=4096 time=865ms TTL=255

La maggior parte dei modem esterni è inoltre dotata di LED che indicano lo stato della connessione al computer e l'attività della linea telefonica (invio e ricezione dei dati utente). I modelli più avanzati dispongono di schermi LCD e consentono di monitorare dinamicamente una quantità maggiore di dettagli (ad esempio, la velocità di ricezione e trasmissione corrente, il disturbo della linea, il livello di errore, la qualità del segnale, l'SNR, l'efficacia della compressione e così via), in base alle variazioni delle condizioni della linea e del traffico di dati nel tempo. Inoltre, se il modem esterno si blocca (ad esempio a causa di un problema del firmware), è possibile spegnerlo e riaccendere il computer senza riavviare.

I modem hardware interni in genere non dispongono di LED. Tali modem possono utilizzare la scheda audio del computer per riprodurre la fase di avanzamento, e spesso si affidano al software del computer per riportare qualsiasi dettaglio (che rende i risultati meno indipendenti e affidabili). Alcuni vantaggi dei modem hardware interni sono un prezzo inferiore e uno scambio di dati potenzialmente più veloce con il computer.

# <span id="page-3-0"></span>Modem Senza Controller (Winmodem)

CP Louic+ **Application**  $LIU + DSP$ **POTS DMA** Interface **Controllerless (Win)** Modem (Internal only)

In questa sezione vengono descritti i modem senza controller.

Nei modem senza controller, la logica CP viene spostata nel sistema operativo del computer, mentre le unità LIU e DSP vengono eseguite sull'hardware del modem stesso. Questo design è valido perché l'hardware DSP gestisce ancora il lavoro di modulazione in tempo reale, mentre il computer può gestire la CPU o la funzione di compressione dei dati a uso intensivo di memoria. Con un buon design, la differenza tra l'hardware e i modem senza controller è praticamente invisibile. Ciò è dovuto al fatto che la riduzione delle prestazioni della CPU durante la correzione degli errori e la compressione dei dati vengono compensate da uno spostamento più efficiente dei dati (con un numero inferiore di interrupt) tra il DSP e il computer.

Questi modem senza controller possono essere altrettanto affidabili e funzionare almeno come modem hardware. Tuttavia, alcuni svantaggi sono:

- Presentano le stesse limitazioni dei modem hardware interni.
- I modem senza controller potrebbero non funzionare con un sistema operativo non Windows.
- Se nel sistema operativo si verificano problemi di memoria, la compressione dei dati potrebbe ●essere seriamente compromessa.

# <span id="page-4-0"></span>Modem HSP (Winmodems)

In questa sezione vengono descritti i modem HSP.

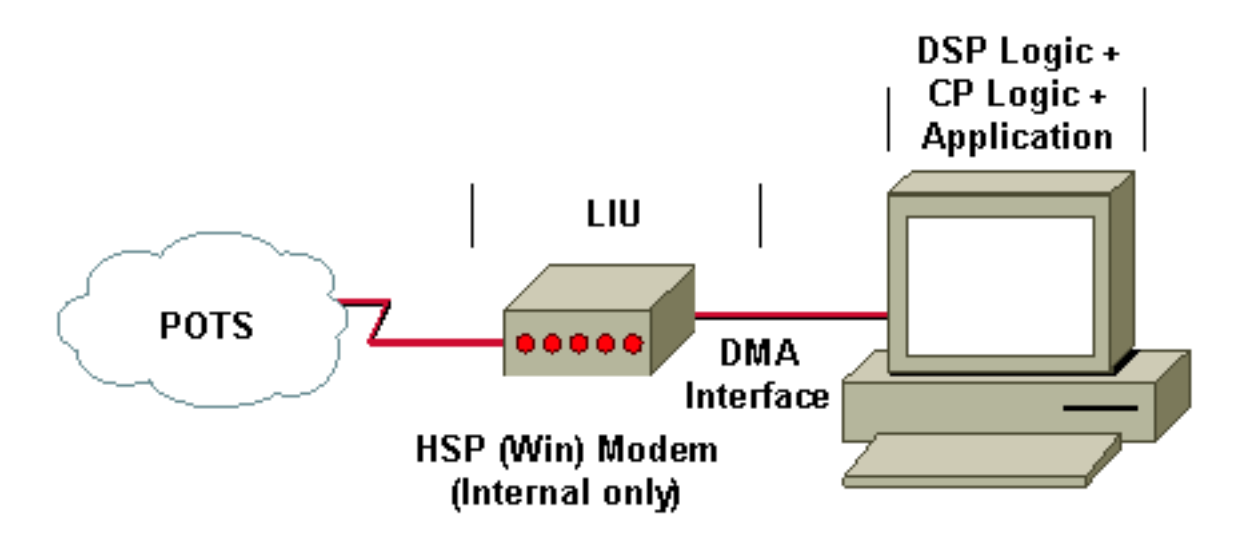

Nei modem HSP, il modem stesso è costituito solo da unità LIU. Esegue lo shunt della forma d'onda con codifica PCM attraverso il bus interno verso la CPU del computer host che emula il DSP.

Il design dell'HSP può essere ancora abbastanza efficace se il computer esegue un sistema operativo in grado di elaborare in tempo reale. Tuttavia, la maggior parte dei modem HSP viene utilizzata su computer che eseguono il sistema operativo Microsoft Windows, che non è in tempo reale. Pertanto, i modem HSP sui computer Windows sono spesso instabili e presentano problemi di prestazioni, soprattutto quando la funzionalità di elaborazione del segnale è in concorrenza con i cicli della CPU con normali funzioni time-sensitive del computer, quali l'audio, il video e il funzionamento dei driver del disco.

I client con modem HSP possono prevedere connessioni instabili e problemi di prestazioni, quali velocità inferiori, alte percentuali di errore e così via. Un provider di servizi con una percentuale elevata di modem client HSP dovrebbe prevedere un numero maggiore di reclami degli utenti.

### <span id="page-4-1"></span>Suggerimenti per migliorare le prestazioni del modem client

Utilizzare questi suggerimenti sul modem client per ridurre i problemi di prestazioni:

- Pulisci il cablaggio.
- Rimuovere le altre periferiche collegate alla linea, ad esempio i fax.
- Aggiornare il codice del modem client. Per ulteriori informazioni, rivolgersi al produttore del modem.
- Disattivare il modem (riduzione di modulazioni e velocità).
- Provare con un altro modem (preferibilmente un modem hardware).

Per ulteriori informazioni, fare riferimento a [Modem di regolazione di precisione.](//www.cisco.com/en/US/tech/tk801/tk36/technologies_tech_note09186a0080094eba.shtml)

# <span id="page-4-2"></span>Fornitori di chipset

Di seguito è riportato un elenco dei fornitori di chipset:

- [Rockwell \(conosciuto anche come Conexant\)](#page-5-0)
- [Lucent](#page-6-2)
- [PCtel](#page-8-0)
- $\cdot$  [IT \(3Com\)](#page-10-0)
- [Ambient Technologies \(in precedenza Cirrus Logic\)](#page-12-0)

Controllare la versione del firmware per verificare se si utilizza un modem compatibile con 56K o V.90. Nella maggior parte dei casi, V1.1 o successiva è K56Flex e V2.0.65 o successiva è V.90. La versione determina se il modem è in grado di effettuare connessioni K56Flex o V.90.

Alcuni fornitori di modem utilizzano anche il codice V2.0.xx per integrare il firmware K56Flex. Ad esempio, Boca dispone di un firmware 2.0.13 K56Flex, dove 2.0.65 è il codice V.90. Queste informazioni si applicano solo ad alcuni client Rockwell.

### <span id="page-5-0"></span>Informazioni sul modem Rockwell (o Conexant)

Di seguito è riportato un elenco dei fornitori OEM (Original Equipment Manufacturer) Rockwell più diffusi:

- Dati migliori
- Boca
- Compag
- Rombo
- Dynalink
- Hayes per alcuni modelli K56Flex (Hayes non è più in attività)
- Lasat
- Microcom
- Multitech per alcuni modelli V.90/K56Flex
- Periferica pratica
- Zoom (Lucent/Rockwell)

Se non si è certi che il modem utilizzato sia un modem Rockwell, andare alla home page del fornitore per verificare se viene visualizzata l'etichetta Rockwell. Per un elenco di tutti i fornitori di modem, vedere la pagina [56K Modem Manufacturers \(Produttori modem 56K\)](http://www.56k.com/links/Modem_Manufacturers/) di 56K.COM.

### <span id="page-5-1"></span>Informazioni

Aprire una sessione terminale, stabilire una connessione diretta con il modem e digitare il comando AT o at. Il modem deve rispondere con un messaggio "OK".

Digitare i comandi seguenti:

```
Rockwell; AT i1 through AT i10
at i6
at &v1
at &v2
```
Nella maggior parte dei casi, il comando AT i3 fornisce la versione del firmware. Ad esempio:

Dynalink : V2.200A-K56\_DLS Il comando AT i6 indica il chipset utilizzato. Ad esempio:

RCV56DPF L8570A Rev 30.0/30.0 RCV56DPF L8570A Rev 35.0/34.0 RCV56DPF L8570A Rev 45.0/45.0 RCV56DPF L8570A Rev 47.18/47.18 RCV56DPF L8570A Rev 47.22/47.22 RCV56DPF L8570A Rev 47.24/47.24 RCV56DPF L8570A Rev 47.29/47.29 RCV56DPF L8570A Rev 47.32/47.32

La RC nel chipset indica che si utilizza un modem Rockwell (ora Conexant).

#### <span id="page-6-0"></span>Condizioni riga correnti

Per visualizzare le condizioni della riga corrente, usare il comando AT&V1. Di seguito è riportato un esempio di output per un modem Rockwell (Zoom):

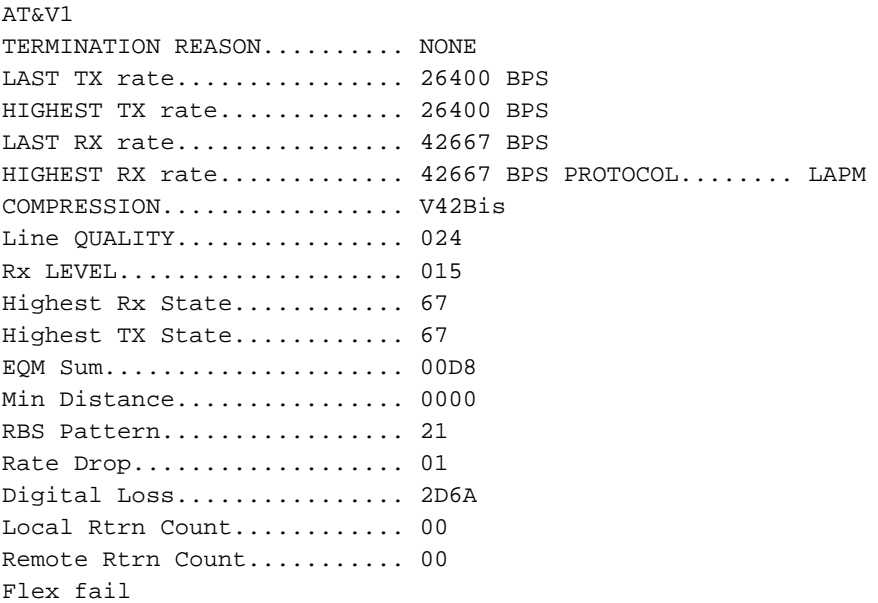

### <span id="page-6-1"></span>Miglioramenti sul lato client tramite MICA

Gli utenti con firmware precedente alla versione 1.1 devono eseguire l'aggiornamento alla versione V.90 (V2.0.65 o successiva). Le versioni del firmware precedenti alla 1.1 non si connettono a 56KFlex o V.90 e rientrano a V.34. Il codice precedente alla 1.1 è anche denominato K56Plus, un codice precedente alla K56Flex non supportato da MICA.

### <span id="page-6-2"></span>Informazioni su Lucent Modem

Lucent ha tre diversi chipset sul mercato. I chipset Apollo, Mars e Venus integrati per modem di Lucent funzionano con la tecnologia V.90/K56Flex.

Di seguito è riportato un elenco dei fornitori OEM Lucent più comuni:

- Actiontec DT5601
- Hayes Accura (Hayes non è più in attività)
- Multitech (per alcuni modelli)
- Multiwave COMMWAVE PCI Lucent
- Paradise WaveCom 56kPCI
- Xircom

Alcuni fornitori di PC integrano nei PC modem Win software denominandoli Win Modem. Hanno un altro chipset Lucent integrato.

### <span id="page-7-0"></span>Informazioni

Aprire una sessione terminale, stabilire una connessione diretta con il modem e digitare il comando AT o at. Il modem deve rispondere con un messaggio "OK".

Digitare i comandi seguenti:

Lucent AT i1 through AT i11 **AT i99 Xircom** *!--- Tells you if you have a Lucent chipset.* **ATi3** *!--- Displays firmware revision.* **ATi11** *!--- Displays current or last call rate and diagnostic information.*

Nota: con Windows 98, non è possibile visualizzare i dati in ATi11 dopo una sessione DUN (Dial-Up Networking). Utilizzare un programma terminale, ad esempio HyperTerminal, per effettuare una chiamata per visualizzare i dati di diagnostica validi.

Di seguito è riportato un esempio:

XIRCOM: V2.04 (Venus Chipsets) Paradise Wavecom: V 5.39 (Winmodem)

Se si desidera una connessione V.90 su un modem client Lucent, forzare la registrazione S109. Ad esempio, per i client Lucent che eseguono codice recente, V.90 è raggiungibile se il client ha K56Flex disabilitato o, per i modem Win, S38=0. Per Venus, S109=2.

#### <span id="page-7-1"></span>Problemi dei modem Win LT

Se non è possibile utilizzare connessioni a 56 K con la versione più recente, assicurarsi di disporre del firmware più recente. Limitare inoltre la velocità a monte (tx) (s37=14) per verificare se fa la differenza. Se non si ottiene una connessione a 56 K con il vecchio firmware e non si ottiene la connessione con il nuovo firmware (dopo aver provato s38=0), la velocità di connessione V.34 può essere leggermente inferiore con il nuovo firmware. In questo caso, tornare alla versione precedente del firmware.

Se si chiama un server abilitato per V.90, ma KFlex si connette, aggiungere s38=0 in impostazioni aggiuntive per disabilitare KFlex. Con il firmware LT successivo alla versione 5.12, è possibile stabilire se l'handshake tenta di eseguire V.90. È stata apportata una modifica importante al firmware V.90 alla versione 5.12 con l'introduzione di DIL (Digital Disability Learning) o "levellearning".

#### <span id="page-7-2"></span>Frequenza delle chiamate corrente e informazioni di diagnostica

#### **at i11**

```
Description Status
-------------------
Last Connection 56K
Initial Transmit Carrier Rate 26400
Initial Receive Carrier Rate 32000
Final Transmit Carrier Rate 26400
Final Receive Carrier Rate 32000
Protocol Negotiation Result LAPM
Data Compression Result V42bis
Estimated Noise Level 1358
Receive Signal Power Level (-dBm) 30
Transmit Signal Power Level (-dBm) 16
Round Trip Delay (msec) 5
```
Description Status

------------------- Near Echo Level (-dBm) NA Far Echo Level (-dBm) NA Transmit Frame Count 9 Transmit Frame Error Count 0 Receive Frame Count 10 Receive Frame Error Count 0

Retrain by Local Modem 0 Retrain by Remote Modem 0 Call Termination Cause 0 Robbed-Bit Signaling 00 Digital Loss (dB) 3 Remote Server ID 4342C3

### <span id="page-8-0"></span>Informazioni sul modem PCtel

Questi modem HSP scaricano sul PC sia le funzioni del processo controller (CP) che quelle del processore di segnale digitale (DSP). Per utilizzare questi tipi di modem, è necessario disporre di una CPU ad alta velocità (200 Mhz o superiore). Per ulteriori informazioni, vedere l'[articolo di](http://56k.com/reports/winmodem.shtml) 56K.COM [Beware Soft Modems](http://56k.com/reports/winmodem.shtml) .

#### <span id="page-8-1"></span>Fornitori OEM comuni di PCtel

Ecco un elenco dei fornitori OEM di PCtel:

- Computer di Behavior Tech
- CTX International
- Dataflex
- Dell (Latitude LT)
- $\cdot$  E-Machine
- Goldenway
- Modem host
- Tecnologia innovativa Trek
- Innovazione nel multiwave
- PRO~NETS Technology Corporation
- Silicom Multimedia
- Zoltrix

#### <span id="page-9-0"></span>Raccolta delle informazioni PTtel ATi

Ottenere sempre l'output AT i1 tramite AT i10. Il comando AT i0 mostra il codice numerico del prodotto e il comando AT i3 riporta il numero di revisione del software.

#### AT i3 per modem Zoltrix

Immettere il comando AT i3 su un processore Intel Pentium con modem Zoltrix per determinare il tipo di driver installato.

Queste risposte indicano che è installato un driver K56Flex per Windows:

PCtel 3.5104S PCtel 3.5.110S PCtel 3.5202S Queste risposte indicano che è installato un driver Flex Windows V.90/K56 a doppia modalità:

PCtel 7.54S PCtel 7.55S

Digitare il comando AT i3 su una CPU MMX (tutti i tipi) con modem Zoltrix per determinare il tipo di driver installato.

Queste risposte indicano che è installato un driver K56Flex per Windows:

PCtel 3.5104MS PCtel 3.5.110MS PCtel 3.5202S Queste risposte indicano che è installato un driver Flex Windows V.90/K56 a doppia modalità:

PCtel 7.54MS PCtel 7.55MS Digitare il comando AT i3 su un Cyrix 6x86 con modem Zoltrix per determinare il tipo di driver installato.

Queste risposte indicano che è installato un driver K56Flex per Windows:

PCtel 3.5104NS PCtel 3.5.110NS PCtel 3.5202S Queste risposte indicano che è installato un driver Flex Windows V.90/K56 a doppia modalità:

PCtel 7.54NS PCtel 7.55NS

Per ulteriori informazioni, vedere la pagina di [download dei driver e del supporto](http://www.pctel.com) [tecnico di](http://www.pctel.com) PCtel o la pagina dei [modem HCF Rockwell/Conexant di](http://modemsite.com/56k/rockhcf.asp) 808hi.com.

### <span id="page-10-0"></span>Informazioni sul modem 3Com (chipset TI)

USRobotics ha diversi standard di modulazione. Se, sotto le opzioni AT i7, X2 è lo standard predefinito, il modem gestisce solo le chiamate V.34.

Il comando AT i7 permette di visualizzare il supervisore e la data DSP del modem. Di seguito è riportato l'output di esempio:

USRobotics Courier V.Everything Configuration Profile... Product type Belgium External Options HST,V32bis,Terbo,VFC,V34+,x2,V90 Fax Options Class 1,Class 2.0 Clock Freq 20.16Mhz Flash ROM 512k Ram 64k Supervisor date 12/02/98 DSP date 09/09/98 Supervisor rev 032-7.6.7 DSP rev 3.1.2 Serial Number 21OXD518S6R1

#### <span id="page-10-1"></span>**Condizioni linea**

Di seguito è riportato l'output del comando AT i6:

USRobotics Courier V.Everything Link Diagnostics... Chars sent 2862 Chars Received 39807 Chars lost 0 Octets sent 2363 Octets Received 23413 Blocks sent 339 Blocks Received 395 Blocks resent 2 Retrains Requested 1 Retrains Granted 2 Line Reversals 0 Blers 225 Link Timeouts 0 Link Naks 0 Data Compression MNP5 Equalization Long

Fallback Enabled Protocol MNP 244/8 Speed 7200/28800 Last Call 00:04:23 L'output AT i11 è il seguente:

U.S. Robotics 56K FAX EXT Link Diagnostics...

Modulation V.90 Carrier Freq (Hz) None/1920 Symbol Rate 8000/3200 Trellis Code None/64S-4D Nonlinear Encoding None/ON

Precoding None/ON Shaping ON/ON Preemphasis (-dB) 8/4 Recv/Xmit Level (-dBm) 22/12 Near Echo Loss (dB) 8 Far Echo Loss (dB) 0 Carrier Offset (Hz) NONE Round Trip Delay (msec) 6 Timing Offset (ppm) -4260 SNR (dB) 48.7 Speed Shifts Up/Down 5/6 Status : uu,5,12N,12.5,-7,1N,0,47.8,15.5  $\bigcap K$ 

Freq Level

Il modo migliore per identificare un problema è ottenere l'output AT i1 attraverso l'output AT i10.

Il comando AT Y11 fornisce [la](http://modemsite.com/56k/diag3com.asp) forma della linea. Per ulteriori informazioni, vedere la pagina delle [informazioni di diagnostica 3Com di 808hi](http://modemsite.com/56k/diag3com.asp).

Per determinare il tipo di danno, chiamare un server abilitato per X2 o V.90 con un programma terminale. Dopo aver ricevuto una richiesta CONNECT, attendere circa 15 secondi e scollegare la chiamata. Immettere quindi il comando ATY11. Il modem risponde con un elenco di frequenze e il livello di ricezione di ciascuna frequenza. Guardate la differenza tra i valori riportati per 3750 e 3300 hz. Se tale differenza è pari o superiore a 25, si può dedurre che vi è più di una conversione da analogico a digitale o un altro danno grave. Se il numero è vicino ma inferiore a 25, è possibile ottenere una connessione a 56 K. Se lo fate, la connessione 56 K è molto scarsa. Un buon valore per questa differenza è inferiore a 18.

Inoltre, se il livello riportato per il modello 3750 è superiore a 50-55, è possibile dedurre un loop locale inadeguato che può impedire o determinare prestazioni insoddisfacenti a 56 K.

Di seguito è riportato un esempio di output ATY11 su una connessione che non ha più di una conversione da analogico a digitale:

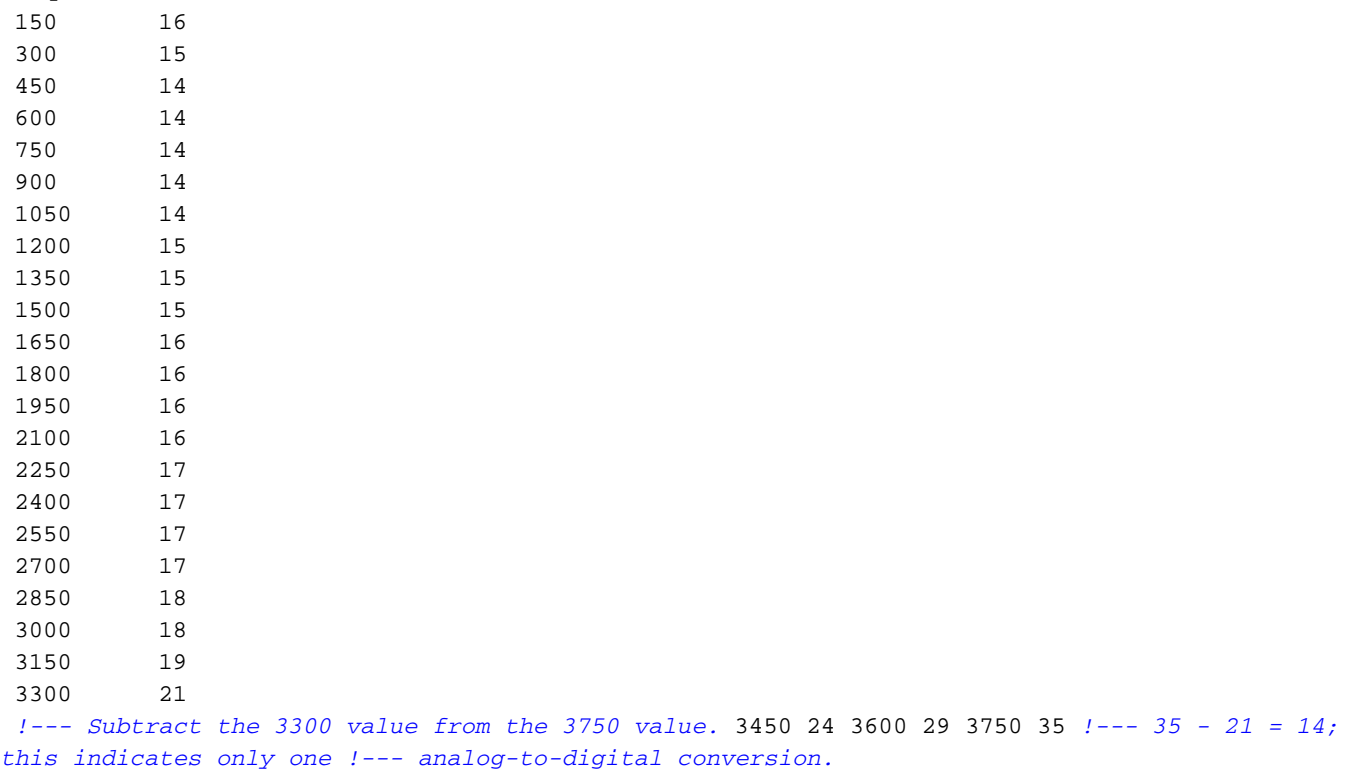

# <span id="page-12-0"></span>Informazioni sul modem per le tecnologie ambientali (in precedenza Cirrus Logic)

Ambient Technologies produce chipset per telefonia modem che i produttori di modem interni ed esterni progettano nei propri prodotti. La famiglia di chipset CL-MD56XX è una soluzione software aggiornabile. La tecnologia X2 USRobotics fornisce la velocità dati. Per i driver e il supporto, visitare il sito Web del produttore del PC. Per ulteriori informazioni, visitare il sito [Ambient](http://www.ambienttechnologies.com/) [Technologies](http://www.ambienttechnologies.com/) .

CL-MD56XX è stato diviso in questi modelli:

- Modem esterni:Dati/Fax/Voce: CL-MD5650Data/Fax/Voice/Speakerphone: CL-MD5652Data/Fax/Voice/V70 DSVD/Speakerphone: CL-MD562T
- Schede PC:Dati/Fax/Voce: CL-MD5651TData/Fax/Voice/Speakerphone: CL-MD5653TData/Fax/Voice/V70 DSVD/Speakerphone: CL-MD563T

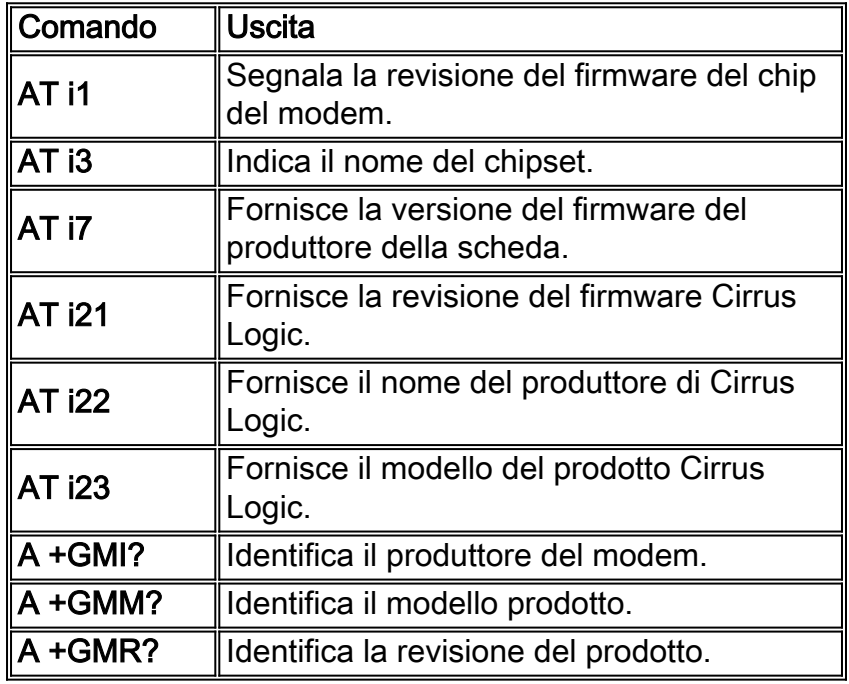

### <span id="page-12-1"></span>Informazioni su Cirrus ATi

# <span id="page-12-2"></span>Informazioni correlate

- [808hi.com](http://www.808hi.com/?referring_site=bodynav)
- [Risoluzione dei problemi dei modem](//www.cisco.com/en/US/tech/tk801/tk36/technologies_tech_note09186a0080094eb9.shtml?referring_site=bodynav)
- [Modem di regolazione fine](//www.cisco.com/en/US/tech/tk801/tk36/technologies_tech_note09186a0080094eba.shtml?referring_site=bodynav)
- [Configurazione dei modem client per l'utilizzo con i server di accesso Cisco](//www.cisco.com/en/US/tech/tk801/tk36/technologies_tech_note09186a0080094a65.shtml?referring_site=bodynav)
- [Modem consigliati per modem interni analogici e digitali su server di accesso Cisco](//www.cisco.com/en/US/tech/tk801/tk36/technologies_tech_note09186a008009491b.shtml?referring_site=bodynav)
- [Panoramica sulla qualità generale della linea di modem e NAS](//www.cisco.com/en/US/tech/tk801/tk36/technologies_tech_note09186a008009478d.shtml?referring_site=bodynav)
- [Supporto della tecnologia Dial and Access](//www.cisco.com/cisco/web/psa/default.html?mode=tech&level0=277907760&referring_site=bodynav)
- [Documentazione e supporto tecnico Cisco Systems](//www.cisco.com/cisco/web/support/index.html?referring_site=bodynav)